## *Article*

# **molVisual3D: A standalone executable software for 3D visualization of molecules**

## **WenJun Zhang**

School of Life Sciences, Sun Yat-sen University, Guangzhou, China E-mail: zhwj@mail.sysu.edu.cn, wjzhang@iaees.org

*Received 20 June 2024*; *Accepted 5 July 2023*; *Published online 30 July 2023*; *Published 1 June 2024*  $(cc)$  by

## **Abstract**

In this article, a standalone executable software molVisual3D, for 3D visualization of molecules was developed. It uses the XYZ file of a molecule to generate its 3D graphics. Some parameters can be specified by the user. In the generated 3D graphics window, the user can right- or left-click mouse to zoom in or zoom out the 3D graphics, or mouse-drag the graphics to rotate the 3D graphics, or slide scrollbar to vertically or horizontally translate the 3D graphics. The 3D graphics can be saved into an image file (in BMP format). Both molVisual3D and demonstration data files were given.

**Keywords** 3D visualization; molecules; objects; standalone software; biology; chemistry.

**Network Biology ISSN 22208879 URL: http://www.iaees.org/publications/journals/nb/onlineversion.asp RSS: http://www.iaees.org/publications/journals/nb/rss.xml Email: networkbiology@iaees.org EditorinChief: WenJun Zhang Publisher: International Academy of Ecology and Environmental Sciences**

## **1 Introduction**

So far, numerous visualization software, e.g., the software for network visualization, have been developed (Narad et al., 2017; Zhang, 2007, 2021, 2023, 2024a-g). Some of them were developed as Java tools, e.g., I developed a Java software for 3D visualization of objects and molecules, based on JDK 1.1 and J2SDK 1.4.2 (Zhang, 2023). Matlab software were also developed for free uses (Zhang, 2021). In the recent, some standalone executable software were developed by using Delphi (Zhang, 2024e-g). Java and Matlab are powerful for developing software tools and thus be widely used. Nevertheless, the JRE and Matlab environment are needed to support these Java and Matlab software respectively. Delphi, which is based on Object Pascal, is the development environment for standalone software. For example, I have developed the standalone executable software for 3D visualization of objects using Delphi (Zhang, 2024e). In present study, I developed a standalone executable software for visualization of molecules. It uses the XYZ file of a molecule to generate the 3D graphics. The full Delphi codes, the free software and demonstration data files were given.

**2 Software and User Guide 2.1 Software codes** 

Based on the previous Java software (Zhang, 2023), The standalone executable software, molVisual3D.exe (Version 1.0), was developed by using Delphi (Fig. 1). The following are the full Delphi codes of the software:

unit Unit1;

interface

uses

 Windows, Messages, SysUtils, Variants, Classes, Graphics, Controls, Forms, Dialogs, StdCtrls;

type

 TForm1 = class(TForm) Label1: TLabel; Label2: TLabel; Label3: TLabel; Label4: TLabel; Label5: TLabel; Button1: TButton; Button2: TButton; Edit1: TEdit; Edit2: TEdit; Edit3: TEdit; Edit4: TEdit; Edit5: TEdit; Edit6: TEdit; Edit7: TEdit; Label6: TLabel; Label7: TLabel; procedure Button2Click(Sender: TObject); procedure Button1Click(Sender: TObject); private { Private declarations } public { Public declarations } end;

#### var

 Form1: TForm1; scale,dila: single; ballsize, ballcol, maxscroll: Integer; scrollverpos, scrollhorpos: integer;

implementation

uses Unit2, Unit3;

{\$R \*.dfm}

procedure TForm1.Button2Click(Sender: TObject); begin Application.Terminate; end;

procedure TForm1.Button1Click(Sender: TObject);

begin

ballsize:=strtoint(edit1.Text);

ballcol:=strtoint(edit2.Text);

scale:=strtofloat(edit6.Text);

dila:=strtofloat(edit7.Text);

maxscroll:=strtoint(edit3.Text);

form2.width:=strtoint(edit4.Text);

form2.height:=strtoint(edit5.Text);

form2.scrollbar1.max:=maxscroll;

form2.scrollbar2.max:=maxscroll;

scrollverpos:=0;

scrollhorpos:=0;

form1.visible:=false;

form2.visible:=true;

Application.BringToFront;

end;

end.

unit Unit2;

interface

uses

 Windows, Messages, SysUtils, Variants, Classes, Graphics, Controls, Forms, Dialogs, StdCtrls, math, ExtCtrls, ExtDlgs, StrUtils, Unit3;

#### type

 TForm2 = class(TForm) SavePictureDialog1: TSavePictureDialog; Button1: TButton; OpenDialog1: TOpenDialog; PaintBox1: TPaintBox;

 ScrollBar1: TScrollBar; ScrollBar2: TScrollBar; procedure Button1Click(Sender: TObject); procedure PaintBox1MouseUp(Sender: TObject; Button: TMouseButton; Shift: TShiftState; X, Y: Integer); procedure FormShow(Sender: TObject); procedure FormResize(Sender: TObject); procedure PaintBox1DragOver(Sender, Source: TObject; X, Y: Integer; State: TDragState; var Accept: Boolean); procedure PaintBox1DragDrop(Sender, Source: TObject; X, Y: Integer); procedure FormClose(Sender: TObject; var Action: TCloseAction); procedure ScrollBar1Change(Sender: TObject); procedure ScrollBar2Change(Sender: TObject);

#### private

 { Private declarations } public { Public declarations } end;

#### var

Form2: TForm2;

 xx, xy, xz, xo, yx, yy, yz, yo, zx, zy, zz, zo: single; axx, axy, axz, axo, ayx, ayy, ayz, ayo, azx, azy, azz, azo: single; txx, txy, txz, txo, tyx, tyy, tyz, tyo, tzx, tzy, tzz, tzo: single; xmin, xmax, ymin, ymax, zmin, zmax: single; xfa, xfac, xfac0: single; nvert, maxvert: integer; vert: array of single; tvert: array of integer; prevx, prevy: integer; transformed: boolean; filename: string; res: array of string; atoms: array of Atom; defaultAtom: Atom; mres, lab, maxr: integer; difx, dify, poshor, posver, scrollverpos, scrollhorpos: integer; dataColor: array of shortint;

#### implementation

uses Unit1;

 ${$  \\$R  $*$ .dfm }

```
begin 
xx:=1.0; 
yy:=1.0; 
zz:=1.0;end; 
procedure amatMat3D(); 
begin 
axx:=1.0; 
ayy:=1.0; 
azz:=1.0; 
end; 
procedure tmatMat3D(); 
begin 
txx:=1.0; 
tyy:=1.0; 
tzz:=1.0; 
end; 
procedure scalef(f: single); 
begin 
xx:=xx*f;xy:=xy*f; 
xz:=xz*f; 
xo:=xo*f; 
yx:=yx*f; 
yy:=yy*f; 
yz:=yz*f; 
yo:=yo*f; 
zx:=zx*f; 
zy:=zy*f; 
zz:=zz*f; 
zo:=zo*f; 
end; 
procedure scalefff(f: single; f1: single; f2: single); 
begin 
xx:=xx*f; 
xy:=xy*f; 
xz:=xz*f; 
xo:=xo*f; 
yx:=yx*f1;
```
procedure Mat3D();

```
yy:=yy*f1; 
yz:=yz*f1; 
yo:=yo*f1; 
zx:=zx*f2; 
zy:=zy*f2; 
zz:=zz*f2; 
zo:=zo*f2;
end; 
procedure translate(f: single; f1: single; f2: single); 
begin 
xo:=xo+f; 
yo:=yo+f1; 
zo:=zo+f2; 
end; 
procedure amattranslate(f: single; f1: single; f2: single); 
begin 
axo:=axo+f; 
ayo:=ayo+f1; 
azo:=azo+f2; 
end; 
procedure xrot(d: single); 
var 
    d1,d2: single; 
    f, f1, f2, f3, f4, f5, f6, f7: single; 
begin 
d:=d*0.017453292500000002; 
d1:=cos(d);d2:=sin(d);f:=yx*d1+zx*d2; 
f1:=yy*d1+zy*d2;
f2:=yz*d1+zz*d2; 
f3:=yo*d1+zo*d2;
f4:=zx*d1-yx*d2; 
f5:=zy*d1-yy*d2; 
f6:=zz*d1-yz*d2; 
f7:=zo*d1-yo*d2; 
yo:=f3;yx:=f; 
yy:=f1;yz:=f2; 
zo:=f7; 
zx:=f4;
```

```
zy:=f5; 
zz:=f6; 
end; 
procedure yrot(d: single); 
var 
    d1,d2: single; 
    f, f1, f2, f3, f4, f5, f6, f7: single; 
begin 
d:=d*0.017453292500000002; 
dl:=cos(d);d2:=sin(d);f:=xx*d1+zx*d2;
f1:=xy*d1+zy*d2;
f2:=xz*d1+zz*d2; 
f3:=xo*d1+zo*d2;
f4:=zx*d1-xx*d2; 
f5:=zy*d1-xy*d2; 
f6:=zz*d1-xz*d2; 
f7:=zo*d1-xo*d2; 
xo:=f3:
xx:=f; 
xy:=f1;xz:=f2;zo:=f7;zx:=f4;
zy:=f5; 
zz:=f6;
end; 
procedure zrot(d: single); 
var 
    d1,d2: single; 
    f, f1, f2, f3, f4, f5, f6, f7: single; 
begin 
d:=d*0.017453292500000002; 
d1:=cos(d);d2:=sin(d);f:=yx*d1+xx*d2; 
f1:=yy*d1+xy*d2;
f2:=yz*d1+xz*d2; 
f3:=yo*d1+xo*d2;
f4:=xx*d1-yx*d2; 
f5:=xy*d1-yy*d2;
f6:=xz*d1-yz*d2;
```

```
yo:=f3;yx:=f; 
yy:=f1; 
yz:=f2;xo:=f7;xx:=f4;xy:=f5;xz:=f6; 
end; 
procedure amatxrot(d: single); 
var 
    d1,d2: single; 
    f, f1, f2, f3, f4, f5, f6, f7: single; 
begin 
d:=d*0.017453292500000002; 
d1:=cos(d);d2:=sin(d);f:=ayx*d1+azx*d2; 
f1:=ayy*d1+azy*d2; 
f2:=ayz*d1+azz*d2; 
f3:=ayo*d1+azo*d2; 
f4:=azx*d1-ayx*d2; 
f5:=azy*d1-ayy*d2; 
f6:=azz*d1-ayz*d2; 
f7:=azo*d1-ayo*d2; 
ayo:=f3; 
ayx:=f; 
ayy:=f1; 
ayz:=f2; 
azo:=f7; 
azx:=f4; 
azy:=f5; 
azz:=f6; 
end; 
procedure amatyrot(d: single); 
var 
    d1,d2: single; 
    f, f1, f2, f3, f4, f5, f6, f7: single; 
begin 
d:=d*0.017453292500000002; 
d1:=cos(d);d2:=sin(d);
```
f7:=xo\*d1-yo\*d2;

f:= $axx*d1+azx*d2$ ; f1:=axy\*d1+azy\*d2;  $f2:=axz*d1+azz*d2;$ f3:=axo\*d1+azo\*d2;  $f4:=azx*d1-axx*d2;$ f5:=azy\*d1-axy\*d2; f6:=azz\*d1-axz\*d2; f7:=azo\*d1-axo\*d2; axo:=f3; axx:=f; axy:=f1;  $axz:=f2$ ; azo:=f7; azx:=f4; azy:=f5; azz:=f6; end; procedure tmatxrot(d: single); var d1,d2: single; f, f1, f2, f3, f4, f5, f6, f7: single; begin d:=d\*0.017453292500000002;  $d1:=cos(d);$  $d2:=sin(d);$ f:=tyx\*d1+tzx\*d2; f1:=tyy\*d1+tzy\*d2; f2:=tyz\*d1+tzz\*d2; f3:=tyo\*d1+tzo\*d2;  $f4:=tzx*d1-tyx*d2;$ f5:=tzy\*d1-tyy\*d2;  $f6:=tzz*d1-tyz*d2;$ f7:=tzo\*d1-tyo\*d2;  $tvo:=f3;$ tyx:=f; tyy:=f1; tyz:=f2; tzo:=f7;  $txx:=f4;$ tzy:=f5; tzz:=f6; end;

procedure tmatyrot(d: single);

var d1,d2: single; f, f1, f2, f3, f4, f5, f6, f7: single; begin d:=d\*0.017453292500000002;  $dl:=cos(d);$  $d2:=sin(d)$ ; f:= $txx*d1+tzx*d2$ ;  $f1:=txy*d1+tzy*d2;$  $f2:=txz*d1+tzz*d2$ ;  $f3:=txo*d1+tzo*d2;$  $f4:=tzx*d1-txx*d2;$ f5:=tzy\*d1-txy\*d2; f6:=tzz\*d1-txz\*d2;  $f7:=tzo*d1-txo*d2$ :  $txo:=f3$ ; txx:=f; txy:=f1;  $txz:=f2$ : tzo:=f7;  $txx:=f4;$ tzy:=f5; tzz:=f6; end;

procedure mult(xx1: single; xy1: single; xz1: single; xo1: single; yx1: single; yy1: single; yz1: single; yo1: single; zx1: single; zy1: single; zz1: single; zo1: single);

var

f, f1, f2, f3, f4, f5, f6, f7, f8, f9, f10, f11: single;

begin

 $f:=xx*xx1+yx*xy1+zx*xz1;$ 

```
f1:=xy*xx1+yy*xy1+zy*xz1;
```
 $f2:=xz*xx1+yz*xy1+zz*xz1;$ 

f3:=xo\*xx1+yo\*xy1+zo\*xz1+xo1;

 $f4:=xx*yx1+yx*yy1+zx*yz1;$ 

f5:=xy\*yx1+yy\*yy1+zy\*yz1;

 $f6:=xz*yx1+yz*yy1+zz*yz1;$ 

```
f7:=xo*yx1+yo*yy1+zo*yz1+yo1;
```
f8:=xx\*zx1+yx\*zy1+zx\*zz1;

 $f9:=xy*zx1+yy*zy1+zy*zz1;$ 

f10:=xz\*zx1+yz\*zy1+zz\*zz1;

```
f11:=xo*zx1+yo*zy1+zo*zz1+zo1;
```

```
xx:=f;
```

```
xy:=f1;
```
 $xo:=f3;$  $yx:=f4;$ yy:=f5; yz:=f6;  $yo:=f7;$  $zx:=f8;$  $zy:=f9;$  $zz:=f10$ ;  $zo:=f11;$ end;

procedure amatmult(xx1: single; xy1: single; xz1: single; xo1: single; yx1: single; yy1: single; yz1: single; yo1: single; zx1: single; zy1: single; zz1: single; zo1: single);

var

f, f1, f2, f3, f4, f5, f6, f7, f8, f9, f10, f11: single;

begin

 $f:=axx*xx1+ayx*xy1+azx*xz1;$ 

f1:=axy\*xx1+ayy\*xy1+azy\*xz1;

f2:=axz\*xx1+ayz\*xy1+azz\*xz1;

f3:=axo\*xx1+ayo\*xy1+azo\*xz1+xo1;

f4:=axx\*yx1+ayx\*yy1+azx\*yz1;

f5:=axy\*yx1+ayy\*yy1+azy\*yz1;

f6:=axz\*yx1+ayz\*yy1+azz\*yz1;

f7:=axo\*yx1+ayo\*yy1+azo\*yz1+yo1;

f8:=axx\*zx1+ayx\*zy1+azx\*zz1;

f9:=axy\*zx1+ayy\*zy1+azy\*zz1;

f10:=axz\*zx1+ayz\*zy1+azz\*zz1;

f11:=axo\*zx1+ayo\*zy1+azo\*zz1+zo1;

axx:=f;

axy:=f1;

axz:=f2;

axo:=f3;

 $ayx:=f4;$ 

ayy:=f5; ayz:=f6;

ayo:=f7;

azx:=f8;

azy:=f9;

azz:=f10;

azo:=f11;

end;

procedure transmat(var af: array of single; var ai: array of integer; nvert: integer);

var

j: integer;

 f, f1, f2, f3, f4, f5, f6, f7, f8, f9, f10, f11, f12, f13, f14: single; begin f:=xx; f1:=xy;  $f2:=xz;$ f3:=xo; f4:=yx; f5:=yy; f6:=yz; f7:=yo; f8:=zx; f9:=zy; f10:=zz; f11:=zo; j:=nvert\*3; while(j>=0) do begin f12:=af[j]; f13:=af[j+1]; f14:=af[j+2]; ai[j]:=floor(f12\*f+f13\*f1+f14\*f2+f3); ai[j+1]:=floor(f12\*f4+f13\*f5+f14\*f6+f7); ai[j+2]:=floor(f12\*f8+f13\*f9+f14\*f10+f11); j:=j-3; end; end; procedure units(); begin  $xo:=0.0;$  $xx:=1.0;$ xy:=0.0;  $xz:=0.0;$ yo:=0.0;  $yx:=0.0;$ yy:=1.0;  $yz:=0.0;$  $zo:=0.0;$ zx:=0.0;  $zy:=0.0;$  $zz:=1.0;$ end;

procedure tmatunits(); begin

 $txo:=0.0;$ txx:=1.0; txy:=0.0; txz:=0.0;  $tyo:=0.0;$ tyx:=0.0; tyy:=1.0; tyz:=0.0; tzo:=0.0;  $tzx:=0.0;$ tzy:=0.0;  $tzz:=1.0$ ; end; procedure staticColor(); var i, j, k, l, i1, j1, k1, l1: integer; begin setLength(dataColor,6400); i:=0; for j:=79 downto 0 do begin k:=floor(sqrt(1600-(j-40)\*(j-40))+0.5); l:=(j\*80+40)-k;  $i1:=-k;$ while(i1<k) do begin j1:=i1+15;  $k1:=$ (j-40)+15;  $11:=floor(sqrt(j1*pi+k1*k1)+0.5);$ if( $1\ge i$ ) then  $i:=11;$ if $(11>0)$  then begin  $l:=l+1;$ dataColor[l]:=shortint(l1); end else begin  $l:=l+1;$ dataColor[l]:=1; end;  $i1:=i1+1;$ end; end;

maxr:=i; end; function atomTable(s: string): Atom; var atm: Atom; begin if((pos('c',s) $\ll$ 0) or (pos('C',s) $\ll$ 0)) then begin atm.Atom(210,190,80); result:=atm; exit; end else if((pos('h',s)<>0) or (pos('H',s)<>0)) then begin atm.Atom(120,250,90); result:=atm; exit; end else if((pos('n',s) $\ll$ 0) or (pos('N',s) $\ll$ 0)) then begin atm.Atom(170,100,20); result:=atm; exit; end else if((pos('o',s) $\ll$ 0) or (pos('O',s) $\ll$ 0)) then begin atm.Atom(190,100,20); result:=atm; exit; end else if( $(pos('p',s) \leq 0)$  or  $(pos('P',s) \leq 0)$ ) then begin atm.Atom(150,120,20); result:=atm; exit; end else if( $(pos('s',s) \leq 0)$  or  $(pos('S',s) \leq 0)$ ) then begin atm.Atom(140,90,50); result:=atm; exit; end else if((pos('si',s) $\le$ 0) or (pos('Si',s) $\le$ 0) or (pos('SI',s) $\le$ 0)) then begin atm.Atom(100,180,150); result:=atm; exit; end else if((pos('b',s) $\le$ 0) or (pos('B',s) $\le$ 0)) then begin atm.Atom(210,100,70); result:=atm; exit; end else if((pos('i',s) $\ll$ 0) or (pos('I',s) $\ll$ 0)) then begin atm.Atom(110,90,30); result:=atm; exit; end else if((pos('cl',s) $\le$ 0) or (pos('Cl',s) $\le$ 0) or (pos('CL',s) $\le$ 0)) then begin

end else if((pos('br',s) $>$ 0) or (pos('Br',s) $>$ 0) or (pos('BR',s) $<$ 0)) then begin atm.Atom(80,180,190); result:=atm; exit; end else if((pos('fe',s) $\langle$ >0) or (pos('Fe',s) $\langle$ >0) or (pos('FE',s) $\langle$ >0)) then begin atm.Atom(15,230,250); result:=atm; exit; end else if((pos('ca',s) $>$ 0) or (pos('Ca',s) $>$ 0) or (pos('CA',s) $>$ 0)) then begin atm.Atom(10,195,235); result:=atm; exit; end else if((pos('mg',s) $\ll$ 0) or (pos('Mg',s) $\ll$ 0) or (pos('MG',s) $\ll$ 0)) then begin atm.Atom(85,200,240); result:=atm; exit; end else if((pos('k',s) $\ll$ 0) or (pos('K',s) $\ll$ 0)) then begin atm.Atom(80,190,210); result:=atm; exit; end else if((pos('na',s) $\ll$ 0) or (pos('Na',s) $\ll$ 0) or (pos('NA',s) $\ll$ 0)) then begin atm.Atom(10,140,230); result:=atm; exit; end else if((pos('sr',s) $\ll$ 0) or (pos('Sr',s) $\ll$ 0) or (pos('SR',s) $\ll$ 0)) then begin atm.Atom(10,200,220); result:=atm; exit; end else if((pos('zn',s) $\ll$ 0) or (pos('Zn',s) $\ll$ 0) or (pos('ZN',s) $\ll$ 0)) then begin atm.Atom(10,90,190); result:=atm; exit; end else if((pos('cu',s) $\ll$ 0) or (pos('Cu',s) $\ll$ 0) or (pos('CU',s) $\ll$ 0)) then begin atm.Atom(50,110,200); result:=atm; exit; end else if((pos('cr',s)<>0) or (pos('Cr',s)<>0) or (pos('CR',s)<>0)) then begin atm.Atom(20,110,210); result:=atm; exit; end else if((pos('se',s)<>0) or (pos('Se',s)<>0) or (pos('SE',s)<>0)) then begin atm.Atom(50,200,230); result:=atm; exit;

atm.Atom(180,120,10); result:=atm; exit;

```
end 
else if((pos('mo',s)\ll0) or (pos('Mo',s)\ll0) or (pos('MO',s)\ll0)) then
begin 
atm.Atom(30,100,140); result:=atm; exit; 
end 
else if((pos('mn',s)\ll0) or (pos('Mn',s)\ll0) or (pos('MN',s)\ll0)) then
begin 
atm.Atom(40,90,160); result:=atm; exit; 
end 
else if((pos('co',s)>0) or (pos('Co',s)>0) or (pos('CO',s)<0)) then
begin 
atm.Atom(30,95,180); result:=atm; exit; 
end 
else if((pos('hn',s)\le0) or (pos('HN',s)\le0)) then
begin 
atm.Atom(130,130,130); result:=atm; exit; 
end 
else lab:=1; 
end; 
procedure Model3D(); 
begin 
Mat3D(); 
xrot(20.0); 
yrot(30.0); 
end; 
procedure addVert(s: string; f: single; f1: single; f2: single); 
var 
    i: integer; 
     axtom: Atom; 
begin 
i:=nvert; 
if(length(vert)=0) then 
begin 
maxvert:=100000; 
setLength(vert,maxvert*6); 
setLength(atoms,maxvert); 
end 
else 
begin 
axtom:=atomTable(s); 
if(lab=1) then 
begin 
defaultAtom.Atom(255,100,200);
```

```
axtom:=defaultAtom; 
lab:=0; 
end; 
atoms[i]:=axtom; 
end; 
i:=i*3;vert[i]:=f; 
vert[i+1]:=f1; 
vert[i+2]:=f2;nvert:=nvert+1; 
end; 
procedure transform(); 
begin 
if((transformed=true) or (nvert=0)) then 
exit; 
if(length(tvert)<nvert*6) then 
setLength(tvert,nvert*6);
transmat(vert,tvert,nvert); 
transformed:=true; 
end; 
procedure findBB(); 
var 
    f, f1, f2, f3, f4, f5, f6, f7, f8: single; 
    i, j: integer; 
    af: array of single; 
begin 
if(nvert<=0) then 
exit; 
setLength(af,length(vert)); 
for j:=0 to length(vert)-1 do 
af[j]:=vert[j];f:=af[0]; 
f1:=f:
f2:=af[1]; 
f3:=f2; 
f4:=af[2]; 
f5:=f4; 
i:=nvert*3; 
while(true) do 
begin 
i:=i-3; 
if (i < = 0) then
break;
```
 $f6:=af[i];$ if(f6<f) then f:=f6; if(f6>f1) then f1:=f6;  $f7:=af[i+1];$ if( $f7 < f2$ ) then f2:=f7; if(f7>f3) then f3:=f7; f8:=af[i+2]; if(f8<f4) then f4:=f8; if(f8>f5) then f5:=f8; end; af:=nil; xmax:=f1; xmin:=f; ymax:=f3; ymin:=f2; zmax:=f5; zmin:=f4; end; procedure modelpaint(); var i, i1, j1, j2, k1, l1, l2, i3, i4, k3: integer; ai, ai1: array of integer; flag: boolean; begin if((length(vert)=0) or (nvert=0)) then exit; transform(); setLength(ai,length(tvert)); for i:=0 to length(tvert)-1 do ai[i]:=tvert[i]; if(length(ai1)=0) then begin setLength(ai1,nvert); for i1:=nvert-1 downto 0 do ai1[i1]: $=i1*3$ ; end; j1:=nvert-1; flag:=false;

repeat  $j1:=j1-1;$ if( $j1<0$ ) then break; flag:=false; for  $k1:=0$  to j1 do begin j2:=ai1[k1]; l2:=ai1[k1+1]; if(ai[j2+2]>ai[l2+2]) then begin  $ai1[k1+1]:=j2;$ ai1[k1]:=l2; flag:=true; end; end; until(flag=false); l1:=nvert; if( $(11\leq=0)$  or (nvert=0)) then exit; for  $i3:=0$  to  $11-1$  do begin k3:=ai1[i3]; i4:=ai[k3+2]; if( $i4<0$ ) then  $i4:=0;$  $if(i4>15)$  then  $i4:=15$ : atoms[round(k3/3.0)].paint(ai[k3],ai[k3+1],i4,atoms[round(k3/3.0)].Rl,atoms[round(k3/3.0)].Gl,atoms[round(k3/3.0)].Bl,bal lcol,ballsize); end; for i:=0 to length(ai)-1 do tvert[i]:=ai[i]; end; procedure appletpaint(); begin units(); translate(-(xmin+xmax)/2.0,-(ymin+ymax)/2.0,-(zmin+zmax)/2.0); mult(axx,axy,axz,axo,ayx,ayy,ayz,ayo,azx,azy,azz,azo); scalefff(xfac,-xfac,(16.0\*xfac)/form2.width); translate(form2.width/2.0,form2.height/2.0,8.0); transformed:=false; modelpaint(); end;

```
procedure strval(s: string); 
var 
     str: Tstringlist; 
     i: integer; 
begin 
s:=trim(s);
str:=TStringList.Create; 
try 
str.Delimiter:=' '; 
str.DelimitedText:=s; 
mres:=str.count; 
setLength(res,mres); 
for i:=0 to mres-1 do 
res[i]:=str[i]; 
finally 
str.Free; 
end; 
end; 
procedure run(); 
var 
     f, f1, f2, f3, f4, sig: single; 
     Fil: textfile; 
     s: string; 
begin 
amatMat3D(); 
tmatMat3D(); 
amatxrot(20.0); 
amatyrot(20.0);
Model3D(); 
maxvert:=0; 
nvert:=0; 
AssignFile(Fil,filename); 
Reset(Fil); 
while not Eof(Fil) do 
begin 
Readln(Fil,s); 
s:=trim(s); 
if((pos('#',s)=1) or (s='')) then
continue; 
strval(s);
if(mres=4) then 
addVert(res[0],strtofloat(res[1]),strtofloat(res[2]),strtofloat(res[3])); 
end;
```
CloseFile(Fil); res:=nil; findBB(); f:=xmax-xmin; f1:=ymax-ymin; f2:=zmax-zmin; if(f1>f) then  $f:=f1$ ; if(f2>f) then f:= $f2$ ; f3:=form2.width/f; f4:=form2.height/f; if(f3<f4) then sig:=f3 else sig:=f4; xfac:=0.7\*sig\*scale; xfac0:=xfac; xfa:=xfac/xfac0; staticColor(); appletpaint(); end; procedure TForm2.Button1Click(Sender: TObject); var str: string; bmp: TBitMap; R: TRect; begin bmp:=TBitmap.Create; bmp.Width:=PaintBox1.Width; bmp.Height:=PaintBox1.Height; R:=Rect(Paintbox1.Left,Paintbox1.Top,Paintbox1.Width,Paintbox1.Height); bmp.Canvas.CopyRect(R,PaintBox1.Canvas,R); if savePictureDialog1.execute then filename:=savePictureDialog1.filename; scrollbar1.visible:=false; scrollbar2.visible:=false; str:=ExtractFileExt(filename); bmp.SaveToFile(filename); bmp.Free; scrollbar1.visible:=true; scrollbar2.visible:=true; form2.PaintBox1.refresh; end;

procedure TForm2.PaintBox1MouseUp(Sender: TObject; Button: TMouseButton;

 Shift: TShiftState; X, Y: Integer); begin xfa:=xfac/xfac0; prevx:=floor(X\*xfa); prevy:=floor(Y\*xfa); if((Button=mbright) or (Button=mbmiddle)) then if( $(1.0$ -dila $)$ >0.0) then xfac:=xfac-xfac\*dila else  $xfac:=0.1$ : form2.PaintBox1.Repaint; appletpaint(); end; procedure TForm2.PaintBox1DragDrop(Sender, Source: TObject; X, Y: Integer);

begin xfa:=xfac/xfac0; prevx:=floor(X\*xfa); prevy:=floor(Y\*xfa); xfac:=xfac+xfac\*dila; form2.PaintBox1.Repaint; appletpaint(); end;

procedure TForm2.PaintBox1DragOver(Sender, Source: TObject; X, Y: Integer;

State: TDragState; var Accept: Boolean);

var

 i, j: integer; f, f1: single;

begin

 $i:=floor(X^*xfa);$ 

j:=floor(Y\*xfa);

tmatunits();

f:=(prevy-j)\*(360.0/(form2.width\*xfa));

 $f1:=(i-prevx)*(360.0/(form2.height*xfa));$ 

tmatxrot(f);

tmatyrot(f1);

amatmult(txx,txy,txz,txo,tyx,tyy,tyz,tyo,tzx,tzy,tzz,tzo);

form2.PaintBox1.Repaint;

appletpaint();

prevx:=i;

prevy:=j;

end;

procedure TForm2.FormShow(Sender: TObject);

begin if opendialog1.execute then filename:=OpenDialog1.filename; run(); end; procedure TForm2.FormResize(Sender: TObject); begin form2.PaintBox1.Repaint; appletpaint(); end; procedure TForm2.FormClose(Sender: TObject; var Action: TCloseAction); begin Application.Terminate; end; procedure TForm2.ScrollBar1Change(Sender: TObject); begin poshor:=ScrollBar1.position; difx:=poshor-scrollhorpos; scrollhorpos:=poshor; amattranslate(-difx,0.0,0.0); form2.PaintBox1.Repaint; appletpaint(); end; procedure TForm2.ScrollBar2Change(Sender: TObject); begin posver:=ScrollBar2.position; dify:=posver-scrollverpos; scrollverpos:=posver; amattranslate(0.0,dify,0.0); form2.PaintBox1.Repaint; appletpaint(); end; end. unit Unit3;

interface

uses

 Windows, Messages, SysUtils, Variants, Classes, Graphics, Controls, Forms, Dialogs, StdCtrls, math, ExtCtrls, ExtDlgs;

## type

# Atom = Object

procedure Atom(i: integer; j: integer; k: integer);

function blendColor(i: integer; j: integer; f: single): integer;

procedure createColor();

procedure paint(i: integer; j: integer; k: integer; rll: integer; gll: integer; bll: integer; ballco: integer; ballsi: integer);

#### private

{ Private declarations }

#### public

Rl, Gl, Bl: integer;

{ Public declarations }

## end;

#### var

 ballcol, ballsize, RRl, GGl, BBl: integer; abyte0, abyte1, abyte2: array of shortint;

implementation

uses Unit2;

procedure Atom.Atom(i: integer; j: integer; k: integer);

begin

Rl:=i;

 $Gl:=i;$ 

 $Bl:=k;$ 

end;

function Atom.blendColor(i: integer; j: integer; f: single): integer; begin  $result:=floor(j+(i-j)*f);$ end;

procedure Atom.createColor(); var i, j: integer; f, f1: single; begin setLength(abyte0,256);

setLength(abyte1,256);

setLength(abyte2,256); for i:=0 to ballcol-1 do begin  $f:=(i+1.0)/ballcol;$ for j:=maxr downto 1 do begin f1:=j/maxr; abyte0[j]:=shortint(blendColor(blendColor(RRl,255,f1),150,f)); abyte1[j]:=shortint(blendColor(blendColor(GGl,255,f1),150,f)); abyte2[j]:=shortint(blendColor(blendColor(BBl,255,f1),150,f)); end; end; end;

procedure Atom.paint(i: integer; j: integer; k: integer; rll: integer; gll: integer; ballco: integer; ballsi: integer); var

 R: TRect; l: integer; begin ballcol:=ballco; ballsize:=ballsi; RRl:=rll; GGl:=gll; BBl:=bll; createColor(); l:=floor(round(ballsize+0.5))+k; R:=rect(i-(l shr 1),j-(l shr 1),i-(l shr 1)+round(ballsize),j-(l shr 1)+round(ballsize)); if(TColor(RGB(abyte0[k],abyte1[k],abyte2[k]))<>clblack) then form2.PaintBox1.Canvas.Brush.color:=TColor(RGB(abyte0[k],abyte1[k],abyte2[k])) else form2.PaintBox1.Canvas.Brush.color:=clwhite; form2.PaintBox1.Canvas.Ellipse(R); end;

end.

## **2.2 User guide**

The data files for 3D visualization of molecules are XYZ files (\*.xyz). XYZ is a file format (\*.xyz) for recording structures of chemical molecules and other objects. It is a type of text files, which can be opened with a text editor (e.g., notepad) (Fig. 2). Almost all 3D software for molecular visualization supports XYZ files.

 Double-click molVisual3D.exe to run the software, input some parameters (Fig. 3), and choose a data file, the window for 3D graphics will be generated. In the generated 3D graphics window, users may right- or left-click mouse to zoom in or zoom out the 3D graphics, or mouse-drag the graphics to rotate the 3D graphics, or slide scrollbar to vertically or horizontally translate the 3D graphics. Finally, the 3D graphics can be saved as an image file (in BMP format) at its current appearance.

 Users may download free XYZ files from internet resources for using the present software. There are numerous XYZ files on the internet.

In addition to molecules, any objects represented by XYZ files can be visualized with the software also.

The software and demo data files (demo data were introduced from JDK 1.1, etc) are included in the package:

http://www.iaees.org/publications/journals/nb/articles/2024-14(2)/e-suppl/Zhang-Supplementary-Material.rar

Users may occasionally examine and download available higher versions of the software in this package.

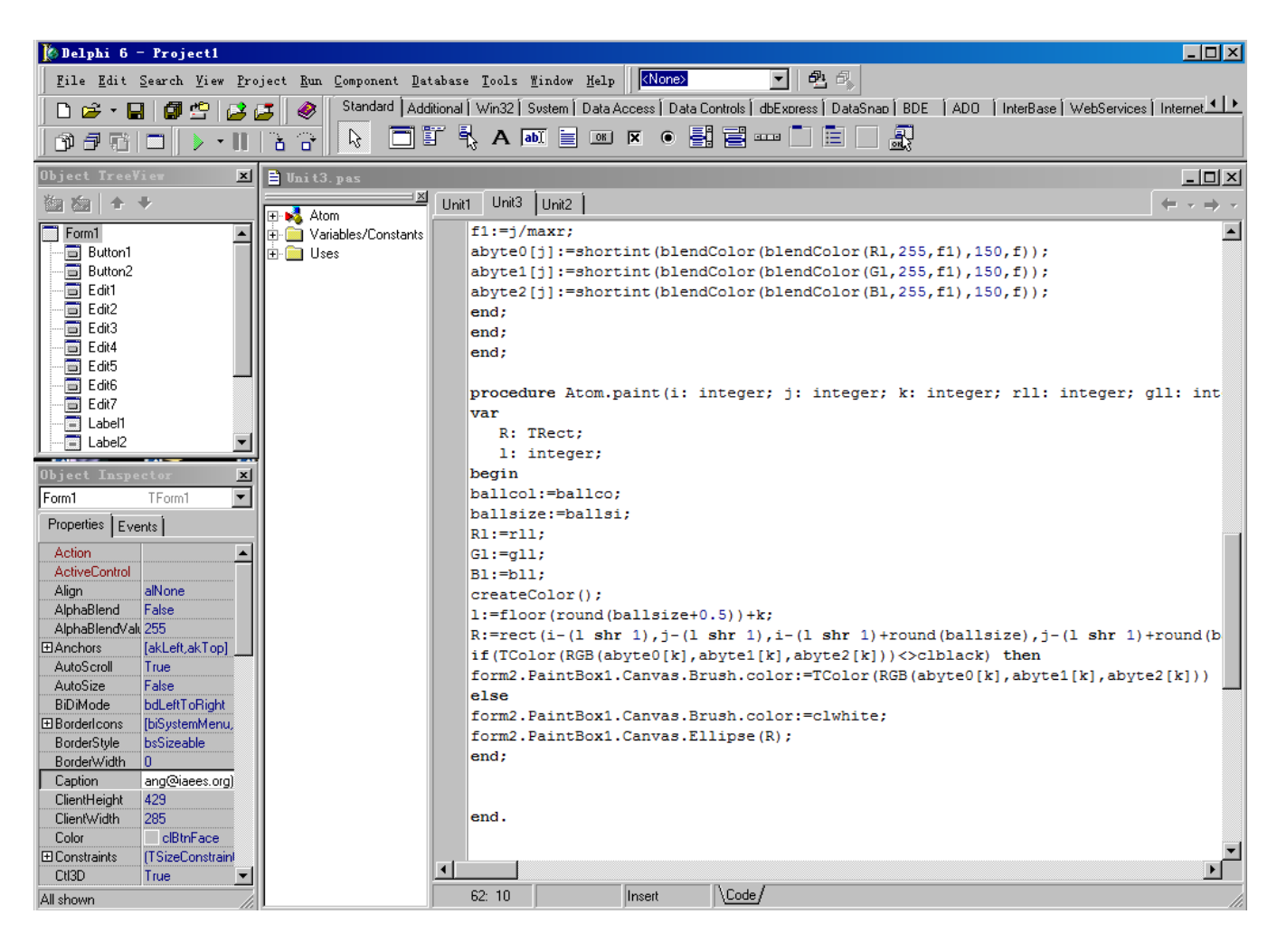

**Fig. 1** The Delphi development environment of molVisual3D.

IAEES *www.iaees.org*

63

| HyaluronicAcid - 写字板<br>E                 | $\Box$ D $\mathbf{x}$ |
|-------------------------------------------|-----------------------|
| 文件 07) 编辑 08) 查看 07) 插入 01) 格式 00) 帮助 06) |                       |
| cieigiai<br> ※  晒  食  12  <br>i4n I       |                       |
| ↳<br>$2.239 - 2.685$ 1.669<br>۳           |                       |
| $C$ 2.855 -3.796 2.510                    |                       |
| $C$ 1.869 -4.276 3.564                    |                       |
| $C$ 1.354 -3.098 4.381                    |                       |
| $C$ .821 -2.009 3.456                     |                       |
| $C.399 - 7624.204$                        |                       |
| 0 3.247 -4.867 1.659                      |                       |
| $02.510 - 5.2174.426$                     |                       |
| $0.299 - 3.516 5.245$                     |                       |
| 0 1.838 -1.612 2.523                      |                       |
| $0 - 802 - 7354.550$                      |                       |
| $0$ 1.305 .081 4.380                      |                       |
| H 1.361 -3.074 1.132                      |                       |
| H 3.765 -3.422 3.002                      |                       |
| H 1.023 -4.780 3.073                      |                       |
| H 2.171 -2.692 4.995                      |                       |
| H -. 053 -2.388 2.907                     |                       |
| $C$ .387 -3.112 6.571                     |                       |
| $C - 990 - 3246$ 7.207                    |                       |
| $C - 920 - 2.9528.698$                    |                       |
| $C$ . 148 -3.814 9.357                    |                       |
| $C$ 1.472 -3.671 8.613                    |                       |
| $C$ 2.547 -4.592 9.151                    |                       |
| $0 - 2.190 - 3.2159.298$                  |                       |
| 0.342 -3.416 10.712                       |                       |
| $1-209 = 3-007$ $7-226$                   | <b>NUM</b>            |
| 要"帮助",请按 F1                               |                       |

**Fig. 2** A XYZ data file unsed in molVisual3D.

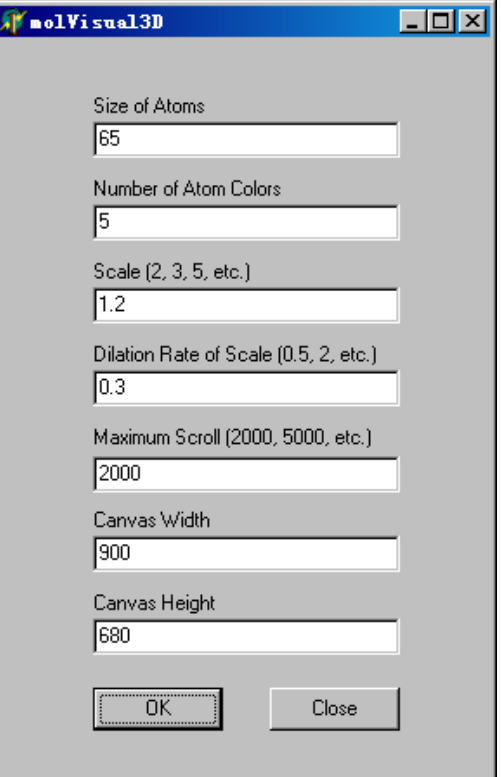

**Fig. 3** The parameter input interface of molVisual3D.

64

# **3 Demo Examples**

The XYZ data for demonstration were from JDK 1.1 (Zhang, 2023). Some of the generated 3D graphics are indicated in Figs 4 and 9.

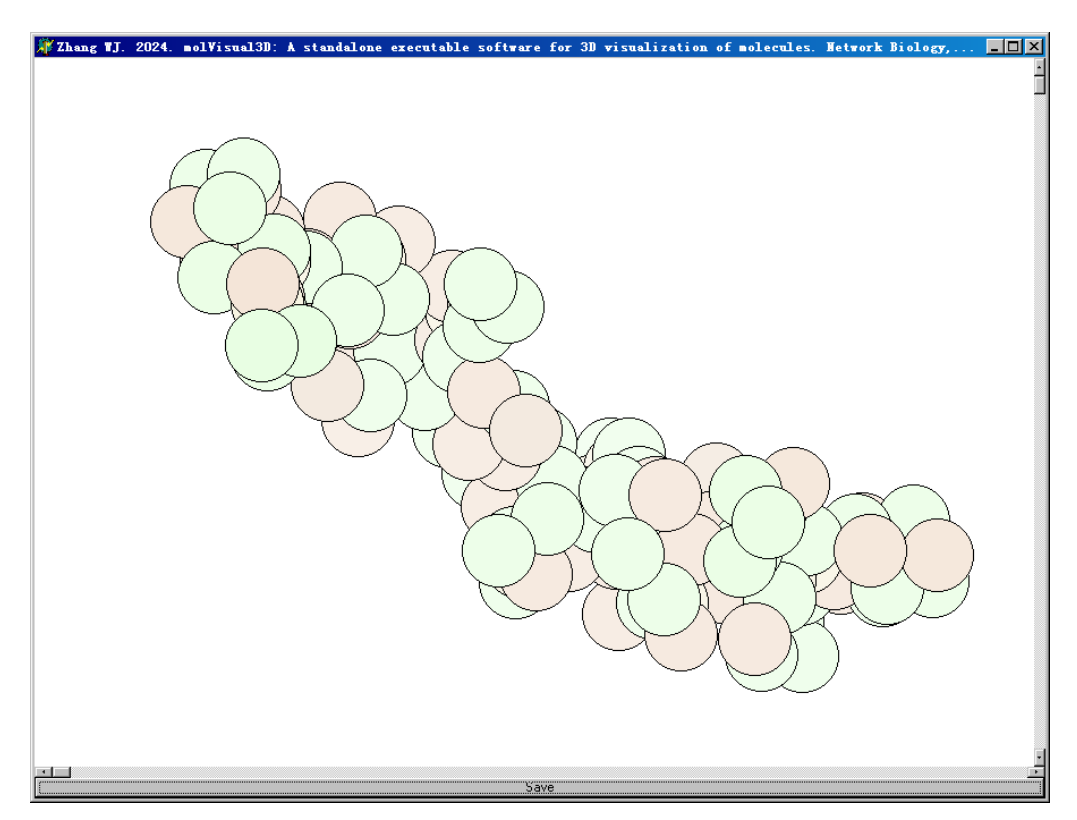

**Fig. 4** The 3D graphics of hyaluronic acid.

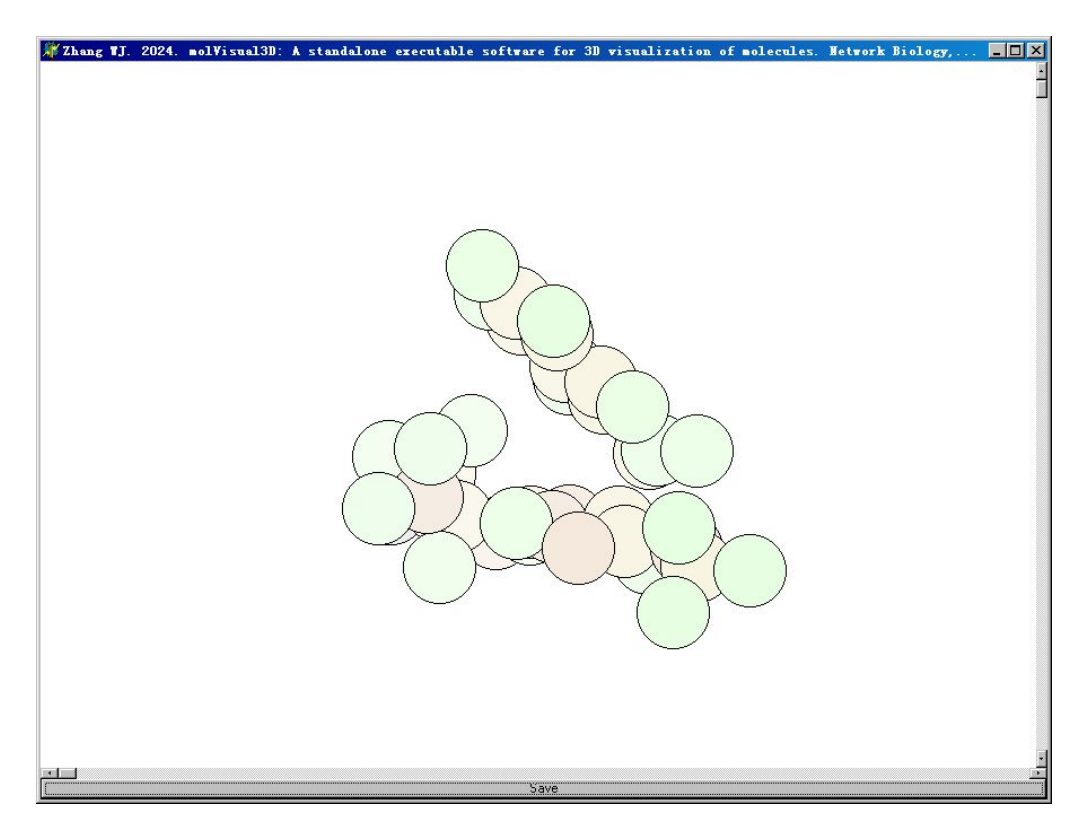

**Fig. 5** The 3D graphics of Aspartame.

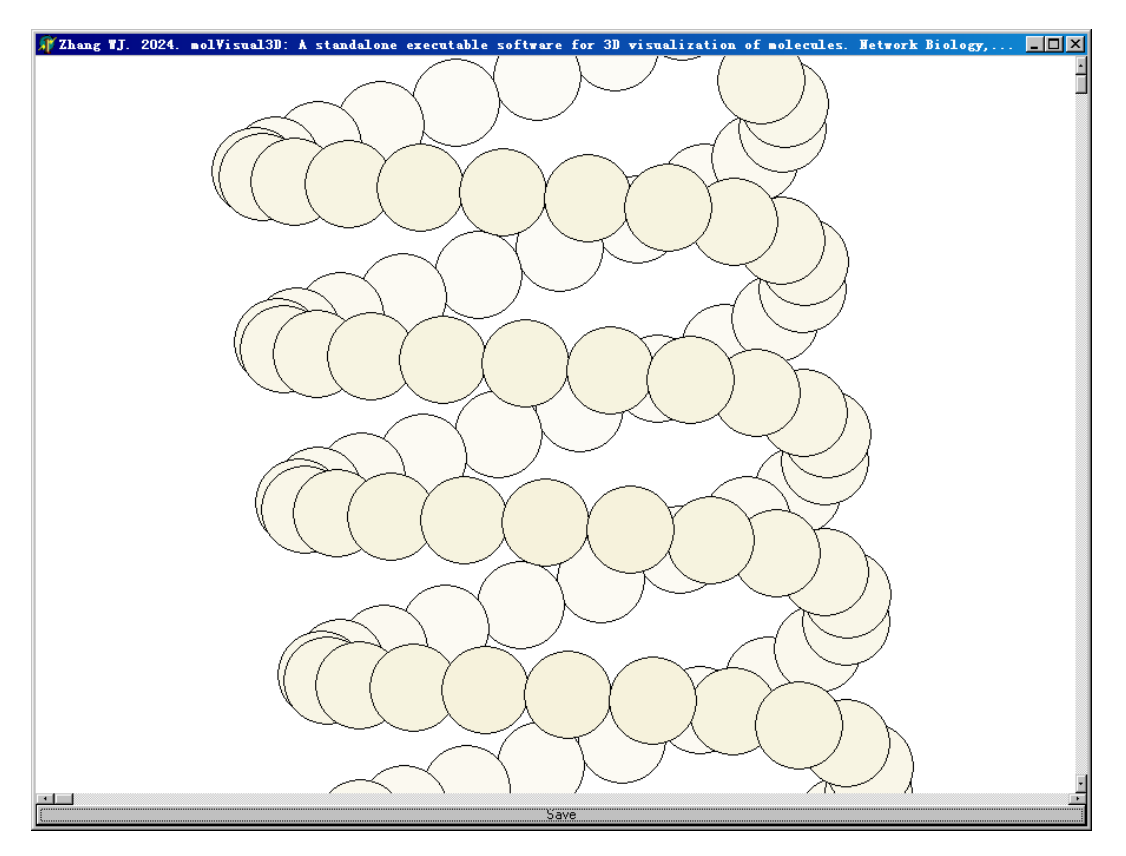

**Fig. 6** The 3D graphics of DNA double helix.

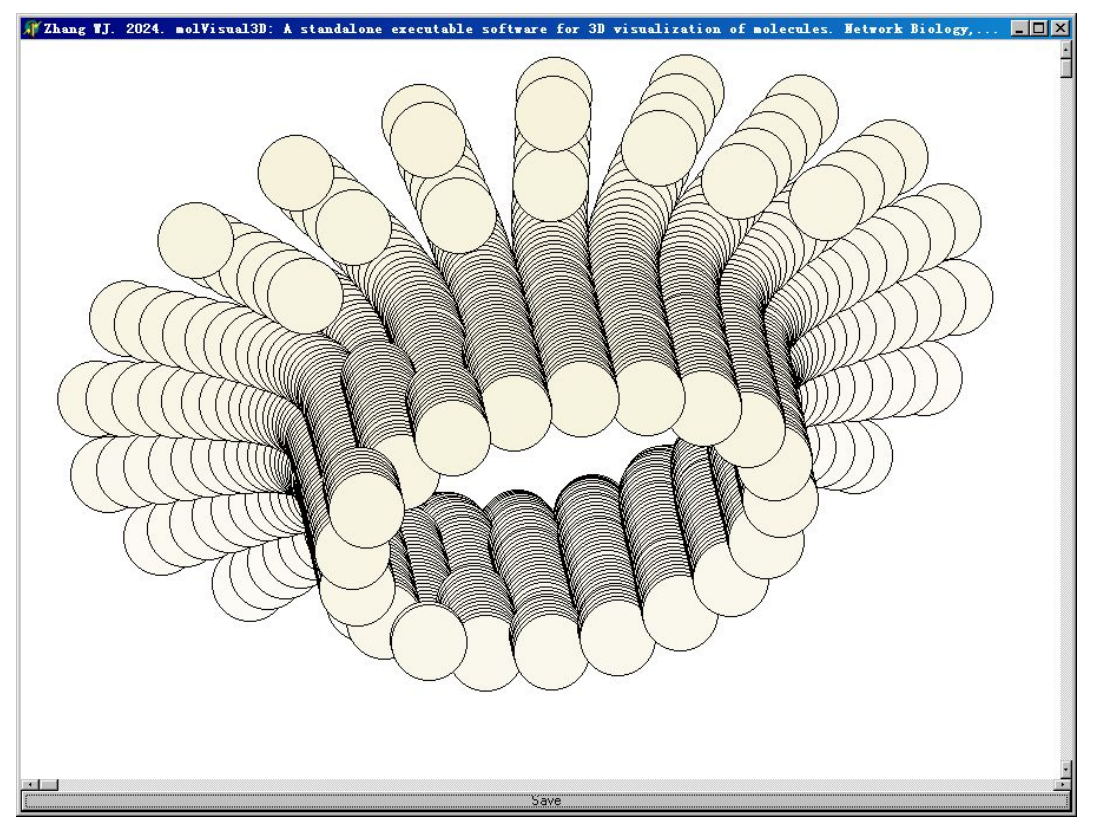

**Fig. 7** The 3D graphics of a mechanical part.

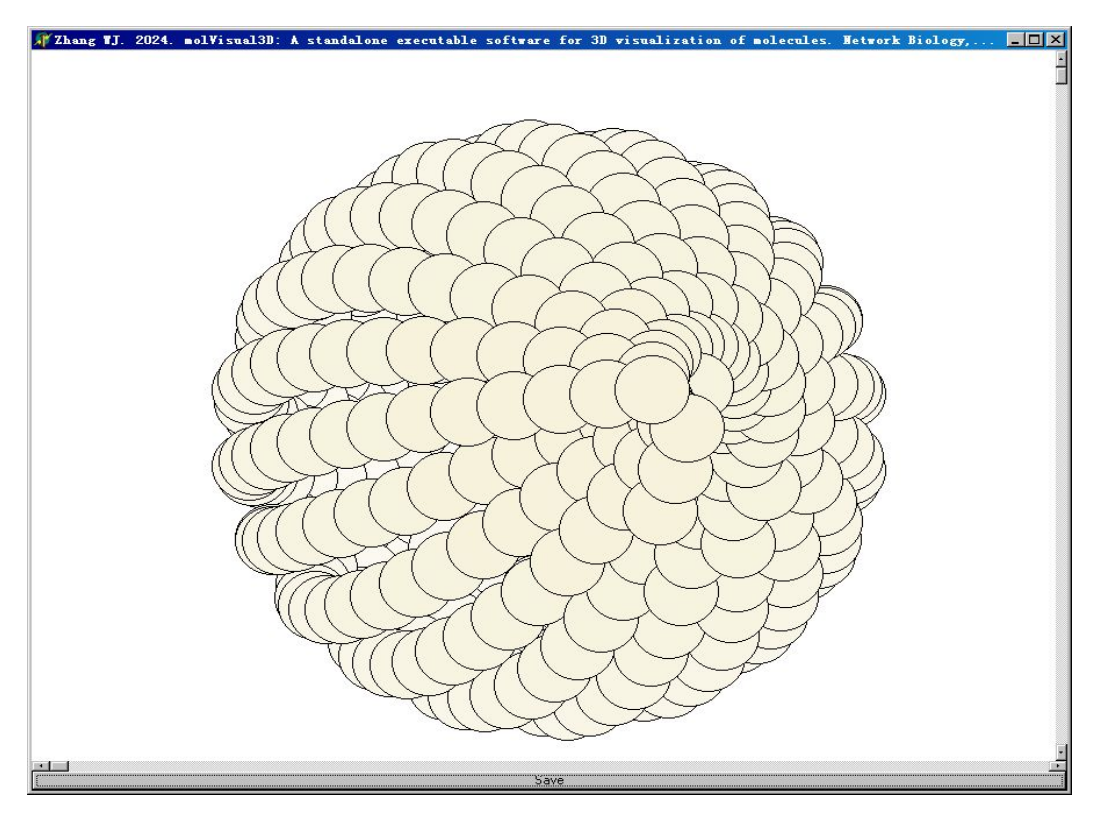

**Fig. 8** The 3D graphics of a sphere.

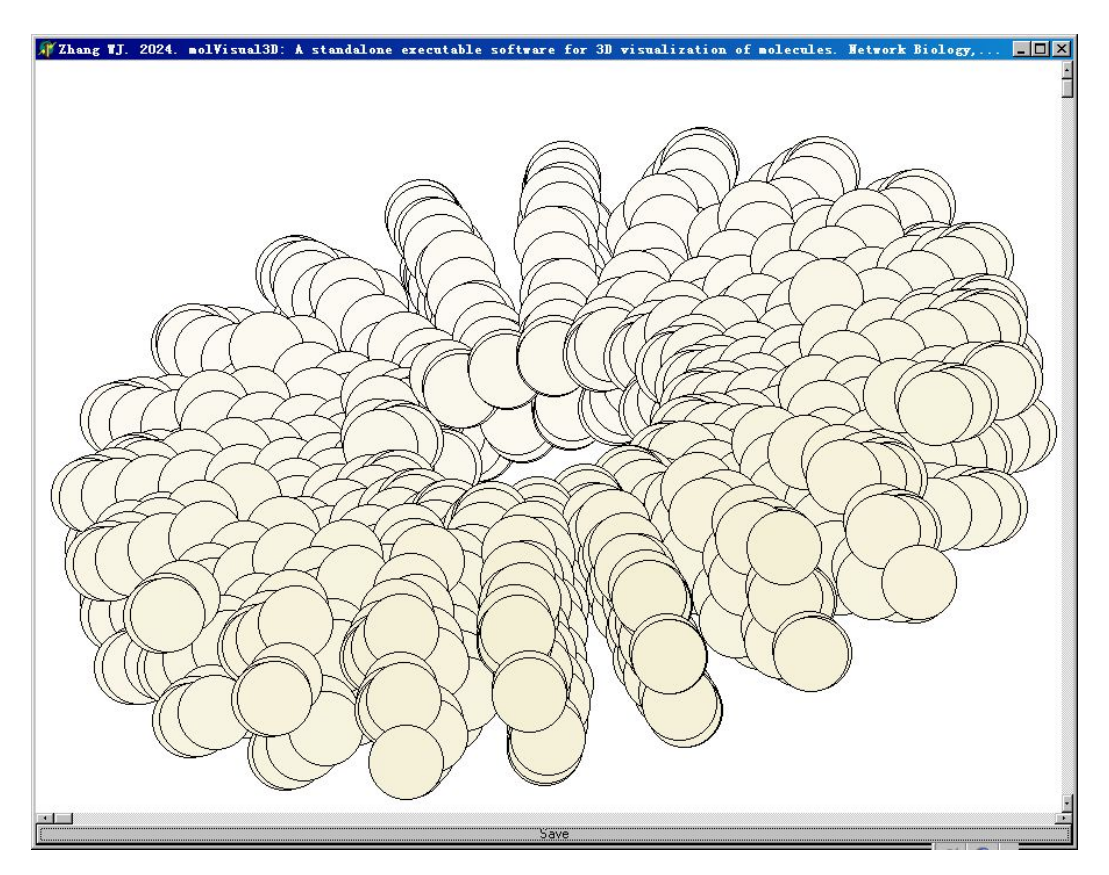

**Fig. 9** The 3D graphics of a mathematical structure.

67

#### **References**

- Narad P, Upadhyaya KC, Som A. 2017. Reconstruction, visualization and explorative analysis of human pluripotency network. Network Biology, 7(3): 57-75
- Zhang WJ. 2007. Computer inference of network of ecological interactions from sampling data. Environmental Monitoring and Assessment, 124: 253–261
- Zhang WJ. 2021. A web tool for generating user-interface interactive networks. Network Biology, 11(4): 247-262
- Zhang WJ. 2023. 3D visualization of objects and molecules: An integrative Java software. Computational Ecology and Software, 13(4): 81-108
- Zhang WJ. 2024a. A Matlab software for visualizing user-interface interactive networks. Network Biology, 14(1): 13-19
- Zhang WJ. 2024b. A standalone executable software for network visualization. Network Pharmacology, 9(1-2): 1-10
- Zhang WJ. 2024c. An executable Java software for visualizing networks. Network Biology, 14(1): 1-12
- Zhang WJ. 2024d. netGen 3.0: The executable Java software for network visualization. Selforganizology, 11(1-2): 1-27
- Zhang WJ. 2024e. objectVisual3D: A standalone executable software for 3D visualization of objects. Selforganizology, 11(3-4): 28-53
- Zhang WJ. 2024f. Several digital timers and clocks for desktop computers. Computational Ecology and Software, 14(1): 1-13
- Zhang WJ. 2024g. Two image viewers: A projector and a screen saver. Network Pharmacology, 9(3-4): 11-23